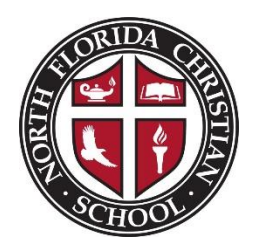

## **General Re-Enrollment Information**

The re-enrollment application can be found on your ParentWeb page under the "Apply/Enroll" tab. From there, you will select the appropriate re-enrollment application. Please pay attention to the application you submit—the Legacy application is **only** to be completed for students who have a parent/grandparent who has graduated from North Florida Christian. Please contact the Admissions Office if you are unsure which application to complete.

## **Before Starting the Application**

Before starting your application, please sure you have the following information accessible:

- Updated phone numbers and email addresses for pick-up contacts and emergency contacts
- Updated address, phone numbers, and email addresses for grandparents
- Information on car make, model, year and color (only if student is planning to drive to campus)
- Updated medical information, including any changes to pediatrician, medications, etc.

## **Helpful Tips and Information**

- Re-Enrollment applications are only available via ParentWeb. They are not available in print form.
- The application should be completed on a computer, iPad, or tablet; it is not available via a smart phone.
- You will need to complete a separate application for each student you plan to re-enroll.
- Student specific information that is stored in our student system (birthdate, address, etc.) will pre-populate on your enrollment form, but please review for accuracy and update as needed.
- Any item marked with an \*asterisk indicates a required field, and the form cannot be submitted without this information.
- As you complete each page on the application and move to the next, a green checkmark will appear next to the completed page indicating the information on the page is fully completed. If you do not see the green checkmark, there is required information missing somewhere on that page.
- If you need to stop at any point in the application, click the "Save and Revisit Later" button on the bottom of the screen. You can then log in later and pick up the application where you left off. Please note that for security, you will need to completely close your browser before attempting to re-open the application.

For more information or assistance with the re-enrollment process, please reach out to Emily Burgess, Director of Admissions, at [emilyburgess@nflchurch.com](mailto:emilyburgess@nflchurch.com) or via phone at 850-386-6327 ext. 195.